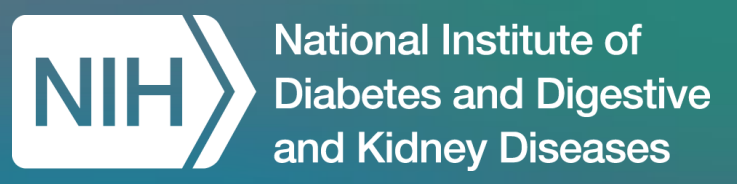

# What's Next? Machine Learning Applications for your AI-Ready Dataset to gain AI insights

Anna Lu, Booz Allen Hamilton

*NIDDK-CR Office Hours: January 19, 2024*

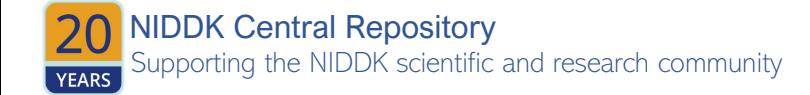

# Reminders

- The deadline to submit your Challenge solution is on **Monday, January 22, 2024, at 11:59 PM (ET).**
	- $\circ$  Late submissions will not be accepted after this date. We encourage everyone to submit in advance of this deadline to ensure we can provide any technical support as needed during submission.
- Instructions on how to submit solutions are posted on Challenge.gov under the **[How to Enter](https://www.challenge.gov/?challenge=niddk-central-repository-data-centric-challenge&tab=how%20to%20enter)** tab
- Challenge Solution Submission Form was also recently updated. Please download and complete the latest V2 of this form from the **[Resources](https://www.challenge.gov/?challenge=niddk-central-repository-data-centric-challenge&tab=resources)** tab on Challenge.gov
- **Questions?** Check out the [FAQs](https://www.challenge.gov/?challenge=niddk-central-repository-data-centric-challenge&tab=faq) tab or contact [niddk-crsupport@niddk.nih.gov](mailto:niddk-crsupport@niddk.nih.gov)

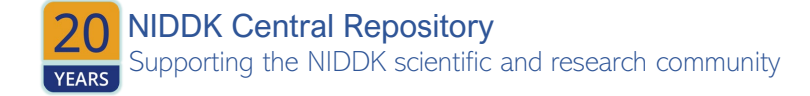

### Data Centric Challenge – Submission Requirements

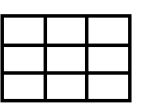

**1. Generate a "Raw" dataset by merging the study data files into a single dataset file.** This "Raw" dataset should be represented as a single rectangular file (i.e., tabular, spreadsheet, or matrix) in .csv file format **within the working directory of your Workspace**. You may use the R function write.csv(dataset-name, "filename.csv") to achieve this

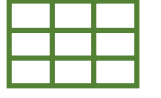

 $\langle \boldsymbol{\cdot}\boldsymbol{\cdot}\rangle$ 

- **2. Generate a single "AI-ready" dataset by enhancing the single raw dataset for AI-readiness.** This AI-ready dataset must be represented as a single rectangular file (i.e., tabular, spreadsheet, or matrix) in .csv file format **within the working directory of your Workspace**. You may use the R function write.csv(dataset-name, "filename.csv") to achieve this.
- **3. Submit the code script (i.e., .ipynb notebook file)** used to generate the "Raw" and "AI-Ready" files to your **Team's private GitHub repository.**
- **4. Generate a human-readable data dictionary (i.e., codebook) documenting your AI-ready dataset**, preferably in Excel (.xlsx format). You may **either submit the code script to your Team's private GitHub repository** used to generate the data dictionary (recommended**) or provide this file within the working directory of your Workspace**. Both are acceptable.

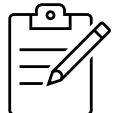

**5. Complete the Challenge Solution Submission Form** describing the AI-ready dataset and methods for preparing the AI-ready dataset and **submit this form to Challenge.gov as an attachment**. Download and complete V2 from the [Resources](https://www.challenge.gov/?challenge=niddk-central-repository-data-centric-challenge&tab=resources) tab.

Frequently Asked Questions are also posted to Challenge.gov under the **[FAQs](https://www.challenge.gov/?challenge=niddk-central-repository-data-centric-challenge&tab=faq)** tab Please follow the **[Submission Instructions](https://www.challenge.gov/?challenge=niddk-central-repository-data-centric-challenge&tab=how%20to%20enter)** posted to Challenge.gov for Phase 2: Data Enhancement

**Anna Lu** is a senior lead engineer on NIH projects: Rapid Acceleration of Diagnostics RADx DataHub, SeroHub for COVID-19 Seroprevalence, and Clinical Trials Reporting Program (CTRP), and Precision Medicine MATCH trials at National Cancer Institute (NCI).

She specializes in artificial intelligence on AWS environments implementing DevSecOps and data engineering best practices in designing analytics for biomedical researchers to leverage FAIR clinical and genomics datasets.

Anna has a B.S. degree in Biomedical Engineering from Drexel University. She mentors girls in STEM and teaches literacy.

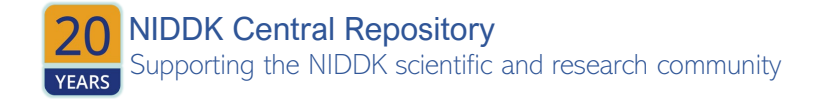

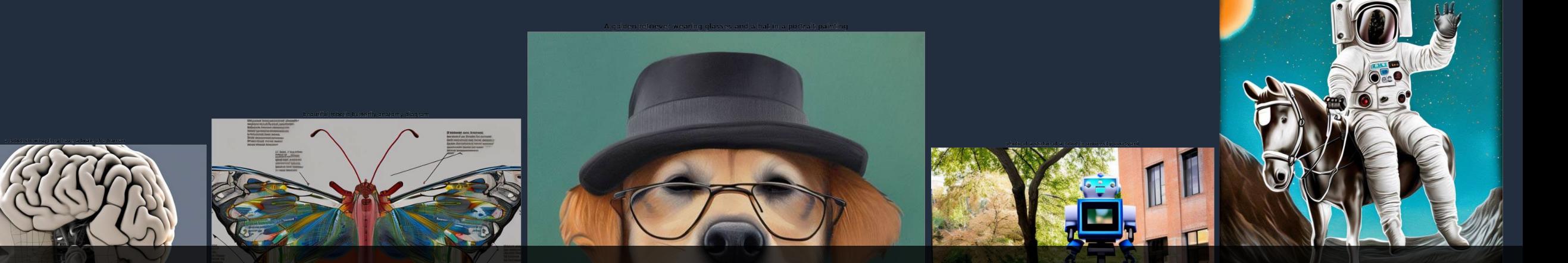

### **Question: What is generative artificial intelligence (AI)?**

- Creates new content and ideas, including conversations, stories, images, videos, and music
- Powered by large models that are pretrained on vast corpuses of data and commonly referred to as foundation models (FMs)

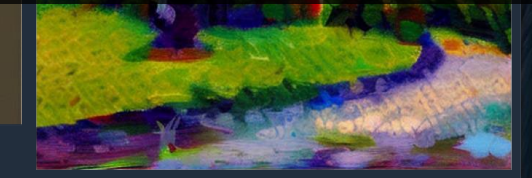

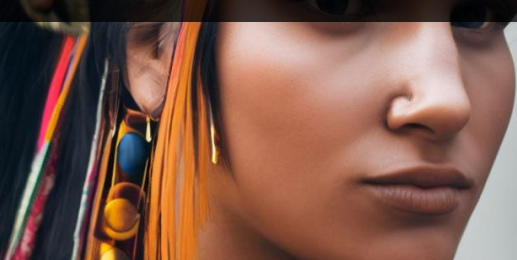

# **Where does generative AI fit?**

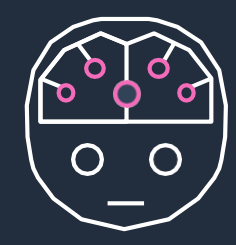

### Artificial intelligence (AI)

Any technique that allows computers to mimic human intelligence using logic, if-then statements, and machine learning

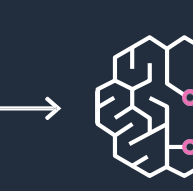

### Machine learning (ML)

A subset of AI that uses machines to search for patterns in data to build logic models automatically

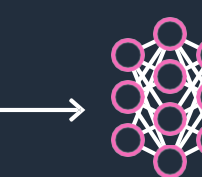

### Deep learning (DL)

A subset of ML composed of deeply multi-layered neural networks that perform tasks like speech and image recognition

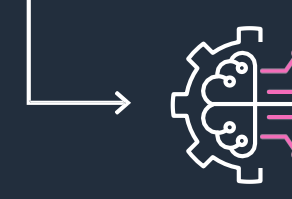

### Generative AI

Powered by large models that are pretrained on vast corpora of data and commonly referred to as foundation models (FMs)

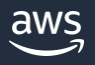

# **Why foundation models?**

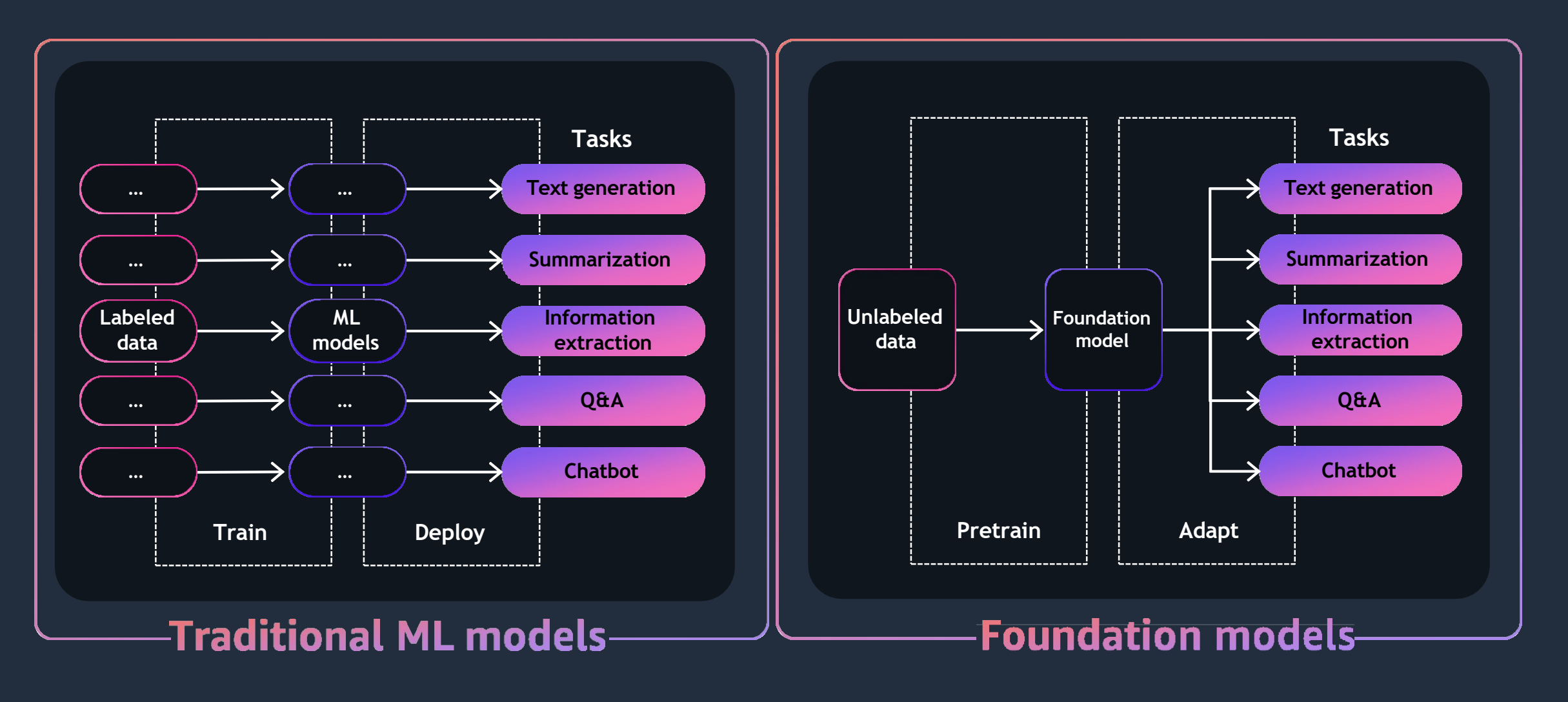

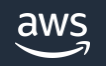

# **Types of foundation models**

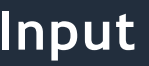

#### **Input Foundation model Output**

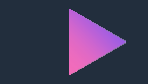

"Summarize the articles on impact of walking on heart health"

"hand soap"

**Text-to-text** Generate text from simple natural-language prompts for various applications

"Ten thousand steps per day is optimum for maintaining a healthy heart"

#### **Text-to-embeddings**

Generate numerical representation of text for applications like search and finding similarities between documents

Numerical representation of "Hand soap refills Hand soap dispenser Hand soap antibacterial"

"a photo of an astronaut riding a horse on Mars"

**Multimodal** Generate and edit images from natural-language prompts

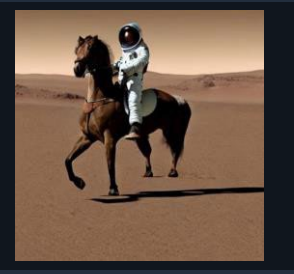

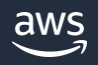

# **Working with Foundation Models (FM)**

In general, there are two ways you can work with an FM:

Directly access the knowledge encoded in the model using "Prompts"

"Fine-Tune" the FM for your own domain or use case

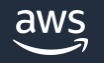

### **Prompt Engineering**

The process of tailoring the prompt to extract accurate, consistent and fair outputs from the model is referred to as **"Prompt engineering"**

Prompt engineering is a **rapidly** emerging field.

Prompt engineering is often indicated by such terminology as **zero-, one-, few-, or many-shot** learning — all of which fall under the paradigm of in-context **learning** 

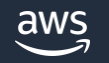

## **Fine-Tuning**

Fine-tuning a FM is the process of adjusting and adapting the model to perform specific tasks or to cater to a particular domain more effectively.

This usually involves training the model further on a smaller, domain specific dataset that is more relevant.

The fine-tuned model is then accessed using Prompt Engineering

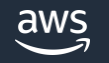

### **Common use cases**

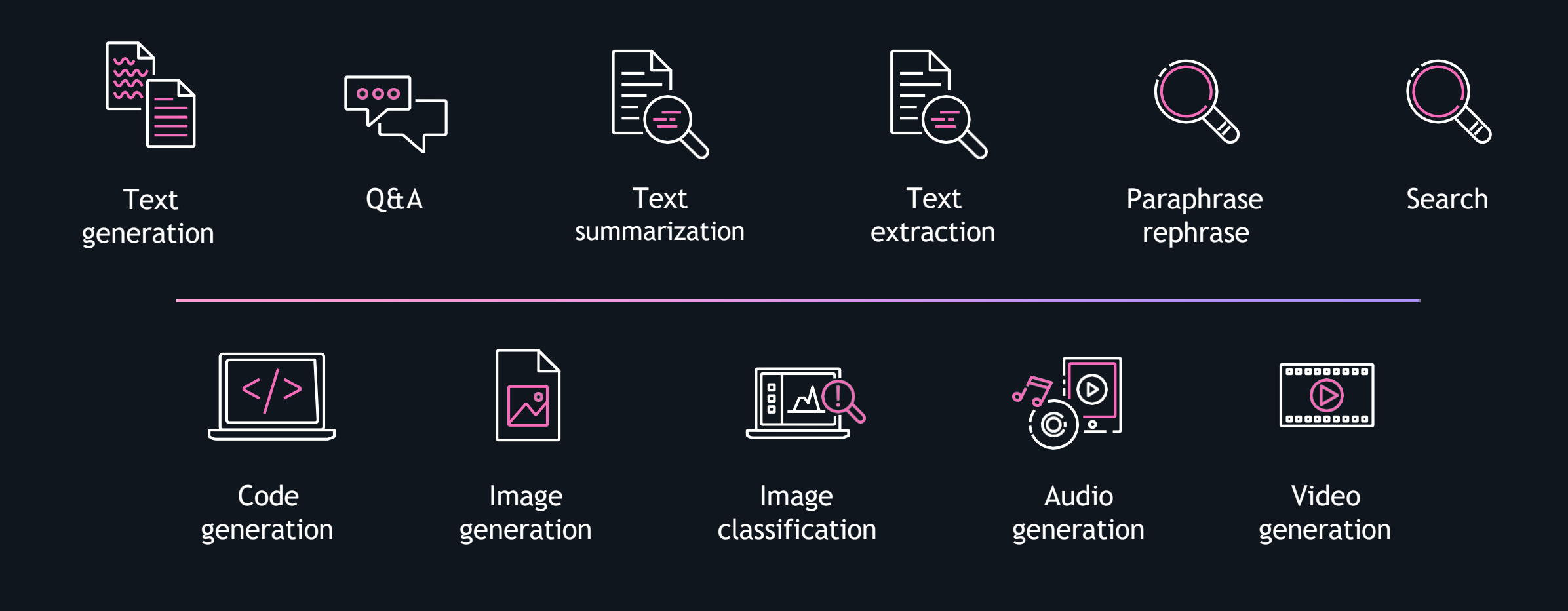

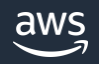

# **Generative AI application examples**

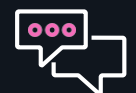

**Communications** Chatbot, question answering, search

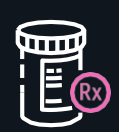

#### **Healthcare**

Protein folding, drug development, personalized medicine, improved medical imaging

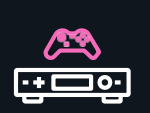

#### **Media and entertainment**

Video game generation, upscaling content, face synthesis, film preservation and coloring

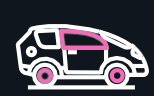

**Automotive**

Autonomous vehicles, design parts for fuel efficiency

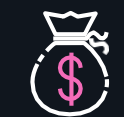

#### **Financial services** Risk management, fraud detection

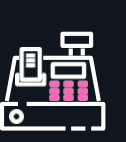

#### **Consumer goods**

Optimize pricing and inventory, correctly flag product brand and category

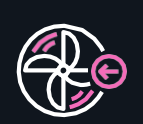

#### **Energy and utilities**

Design renewable energy sources optimized for geo, predictive maintenance

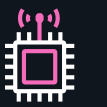

**Technology hardware** Chip design, robotics

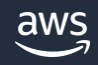

# **Amazon SageMaker**

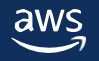

## **Foundation models available on SageMaker JumpStart for self-managed access**

stability.ai

**Models**  Text2Image Upscaling

#### **Tasks**

Generate photo-realistic images from text input

Improve quality of generated images

#### **Features**

Fine-tuning on SD 2.1 model

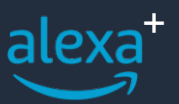

**Models** AlexaTM 20B

**Tasks**

Machine translation

**Ouestion** answering **Summarization** Annotation Data generation  $\blacksquare$ 

**Models** Flan T-5 models (8 variants) DistilGPT2, GPT2

Bloom models (3 variants) **Tasks**

Machine translation **Ouestion** answering Summarization Annotation Data generation

**Features** Fine-tuning

#### Publicly available **All and Security Proprietary** models

co:here

**Models Cohere** generate-med

**Tasks**

Text generation Information extraction Question answering **Summarization** 

Light&n

Al21 **labs** 

**Models** Lyra-Fr 10B

**Tasks**

Text generation

Keyword extraction Information

extraction Question answering

Summarization Sentiment analysis

Classification

**Models**

Jurassic-2 Grande 17B

+ 5 others **Tasks**

Text generation

Long-form generation

**Summarization** 

Paraphrasing

Chat

Information extraction

Question answering Classification

19

### **3 ways to use foundation models with SageMaker JumpStart**

#### **SageMaker Studio** One-step deploy

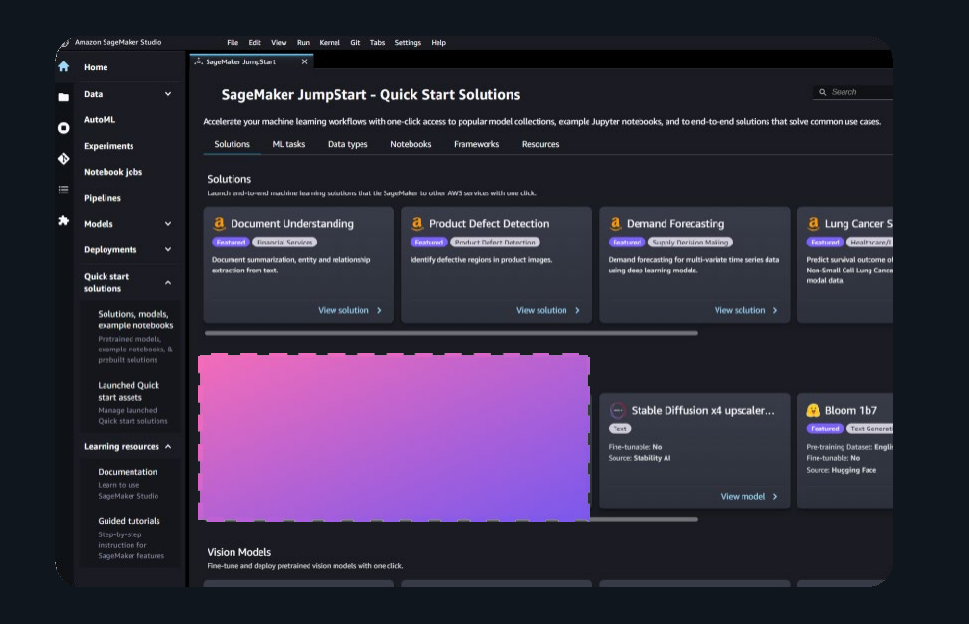

### **SageMaker Notebooks**

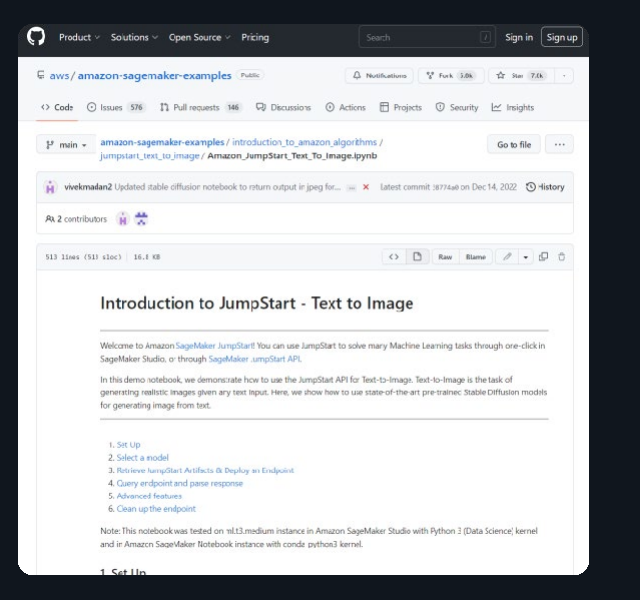

#### **AWS Management Console** Preview

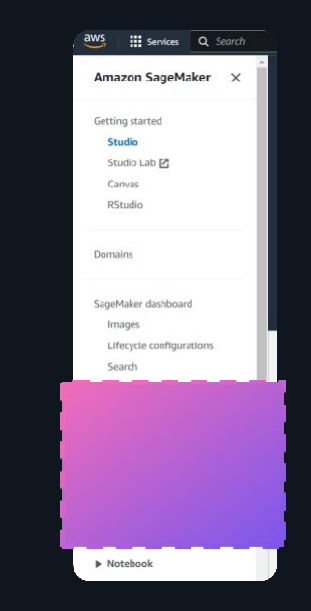

### **Foundation models with SageMaker JumpStart: How it works**

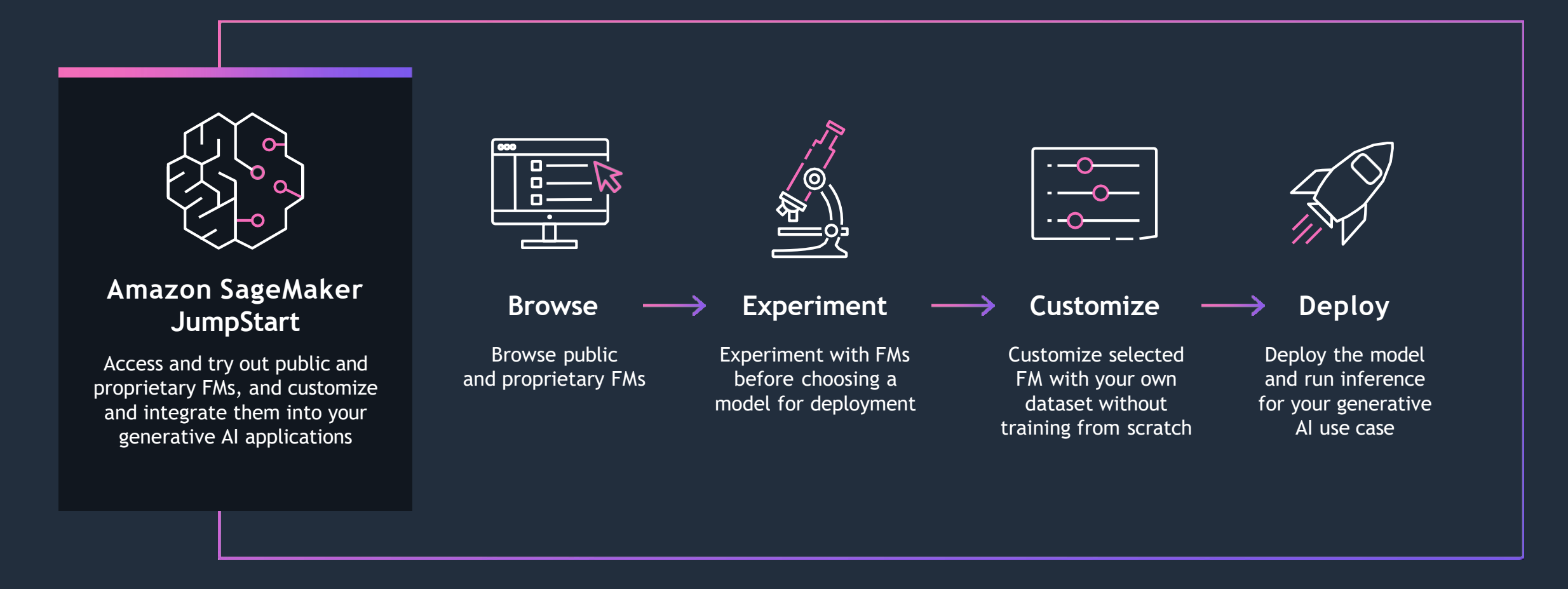